## **DNS – Domain Name System**

### **Beskrivelse**

Denne øvelse har til formål at konfigurere Windows XP til at anvende DNS til at oversætte domæne navne til IP adresser.

### **Formål**

At få kendskab og erfaring med netværksdelen i Microsoft Windows XP Professional.

#### **Ressourcer**

PC med Microsoft Windows XP Professional installeret Tilslutning til lokalets netværk

En IP adresse på en eller flere DNS servere – Udleveres af læreren:

Primær DNS:

Sekundær DNS:

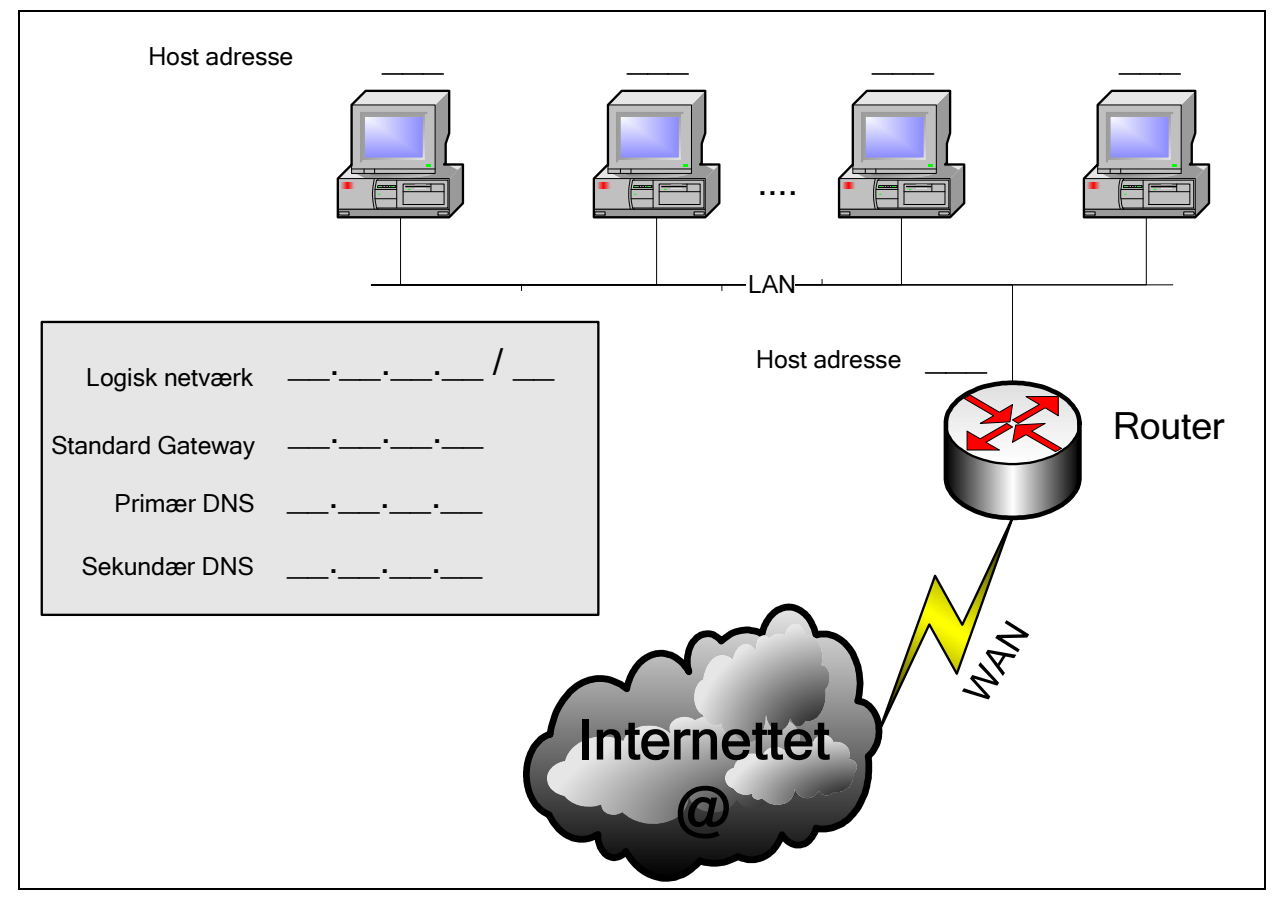

 **Figur 1- Et udsnit af netværket. Manglende oplysninger.** 

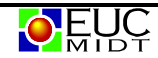

# **Konfigurering af DNS**

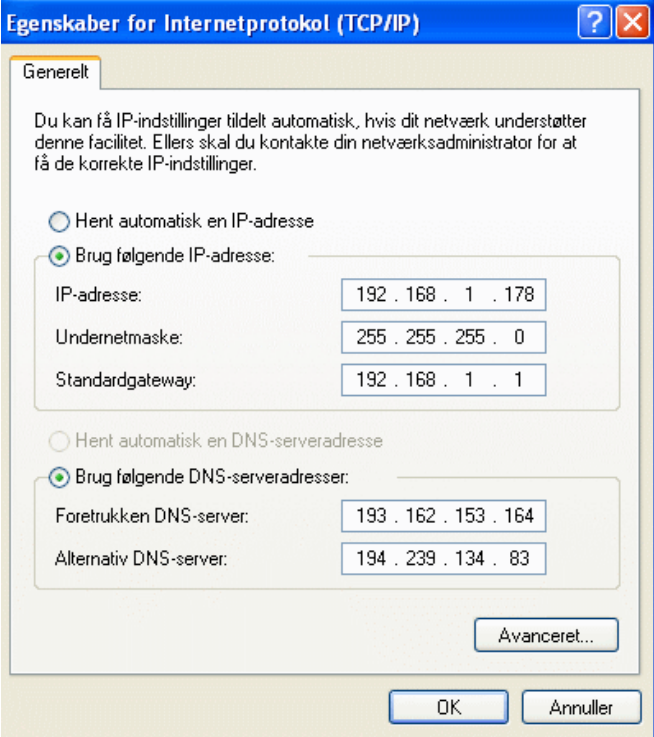

For at IP softwaren kan oversætte DNS domæne navne til IP adresser, er det nødvendigt at IP softwaren kender en eller flere DNS servere.

### **Check af konfiguration**

Kør kommandoen **IPCONFIG /ALL** fra en *kommandoprompt*.

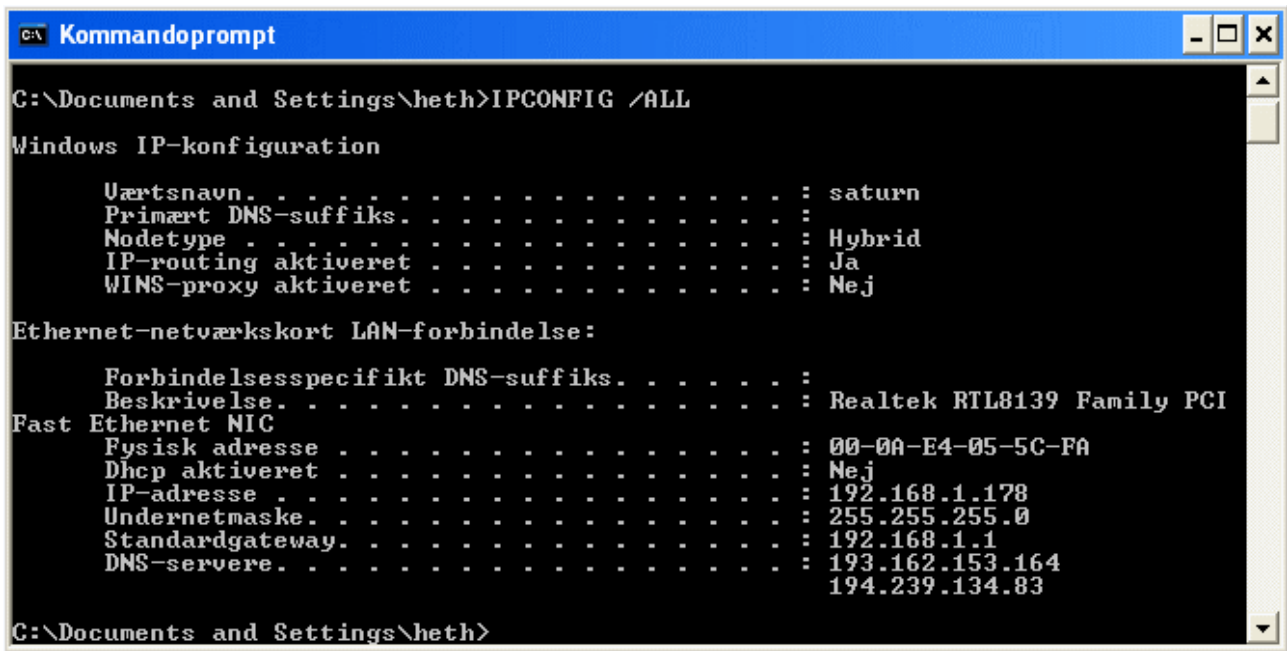

### **Test af netværks DNS**

DNS test med **PING** kommandoen.

**EX Kommandoprompt** - 미× Microsoft Windows XP [version 5.1.2600]<br>(C) Copyright 1985-2001 Microsoft Corp. ▲ C:\Documents and Settings\heth>ping www.jp.dk Pinger virt16.metropol.dk [80.80.12.116] med 32 byte data: Svar fra 80.80.12.116: hyte=32 tid=61ms TTL=52<br>Svar fra 80.80.12.116: hyte=32 tid=63ms TTL=52<br>Svar fra 80.80.12.116: hyte=32 tid=62ms TTL=52<br>Svar fra 80.80.12.116: hyte=32 tid=61ms TTL=52 Ping-statistikker for 80.80.12.116:<br>Pakker: Sendt = 4, modtaget = 4, tabt = 0 <0% tab>,<br>Beregnet tid for rundtur i millisekunder: Minimum = 61ms, Maksimum = 63ms, Gennemsnitlig = 61ms C:\Documents and Settings\heth>

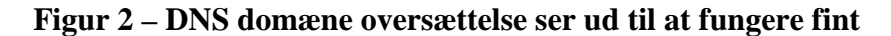

```
- □×
 ex Kommandoprompt
Microsoft Windows XP [version 5.1.2600]<br>(C) Copyright 1985-2001 Microsoft Corp.
C:\Documents and Settings\heth>TRACERT www.mitsubishi.co.jp
Sporer rute til www.mitsubishi.co.jp [202.221.150.143]<br>over et maksimum af 30 hop:
                                                                          hrnxx6.ip.tele.dk [195.249.61.83]<br>ge0-0-4.1000M.hrnxg1.ip.tele.dk [80.63.80.1]<br>pos2-2.622M.arcnxg1.ip.tele.dk [80.63.82.1]<br>so-1-1-0.2488M.arcnxu1.ip.tele.dk [195.249.7.118
              \begin{array}{c} 254 \\ 59 \end{array}179<br>59
                                                       117 ms<br>59 ms
                      ms
                                           ms
     \frac{1}{2}<br>4
                      \mathsf{m}\mathsf{s}ms
                                     \overline{63}60
                                                         61
                      ms
                                           ms
                                                                ms
                                                         62 \text{ ms}76 ms
                                     63 ms
     5
                63 ms
                                     62 ms
                                                         62 ms
                                                                          so-0-0-0.2488M.kd4nxu1.ip.tele.dk [195.249.6.98]
     6
                63 ms
                                     62 ms
                                                         62 ms
                                                                          pos2-0.2488M.kd4nxg2.ip.tele.dk [195.249.6.141]
                77 ms<br>84 ms
     \begin{array}{c} 7 \\ 8 \end{array}\frac{76}{83}\frac{75}{85}pos5-0.2488M.asd9nxg1.ip.tele.dk [80.63.82.77]<br>pos6-0.2488M.ldn2nxg1.ip.tele.dk [195.249.2.133]
                                           ms
                                                               ms
                                          ms
                                                               ms
                                                         82 ms<br>82 ms
                                                                          pos5-0.2488M.1dn2nxg2.ip.tele.dk [80.63.82.6]<br>peer.ge1-1-80.1000M.1dn2nxg2.peer.tele.dk [195.2
     9
                                     82
                81
                      ms
                                           ms
                \bar{8}\bar{2}82 ms
  10
\begin{array}{cccc} 10 & 82\\ 15.109.341\\ 11 & 151\\ 12 & 150\\ 13 & 151\\ 14 & 223\\ 15 & 355\\ 16 & 357\\ 17 & 357\\ 18 & 357\\ 19 & 358\\ 19 & 356\\ \end{array},ms
                                                                         pos8-0.br1.ngc.he.net [216.218.200.101]<br>
NYIIX.IIJ.net [198.32.160.42]<br>
newyork-bb2.IIJ.Net [216.29.96.161]<br>
paloalto-bb2.IIJ.Net [216.98.96.156]<br>
paloalto-bb2.IIJ.Net [216.98.96.194]<br>
otemachi-bb7.IIJ.Net [216.98.96.194]<br>
                                                       151 ms<br>149 ms<br>148 ms<br>224 ms<br>355 7 ms<br>357 7<br>357 7<br>357 ms<br>357 ms<br>358 ms
                                   149
                      ms
                                           ms
                                  ms
                                           ms
             1513355735577835888358
                      ms
                                            ms
                      ms
                                           ms
                      ms
                                           ms
                      ms
                                           ms
                      ms
                                           ms
                      ms
                                           ms
  \frac{19}{20}<br>21\frac{357}{358}ms
                                           ms
                      ms
                                           ms
                                                        358 ms
                                   357
                                                                          www.mitsubishi.co.jp [202.221.150.143]
                      ms
                                            ms
Sporing fuldført.
 C:\Documents and Settings\heth>
```
**Figur 3 - Trace route til www.mitsubishi.co.jp ( Lang vej ! )** 

### **Internet explorer**

Test at alt fungerer

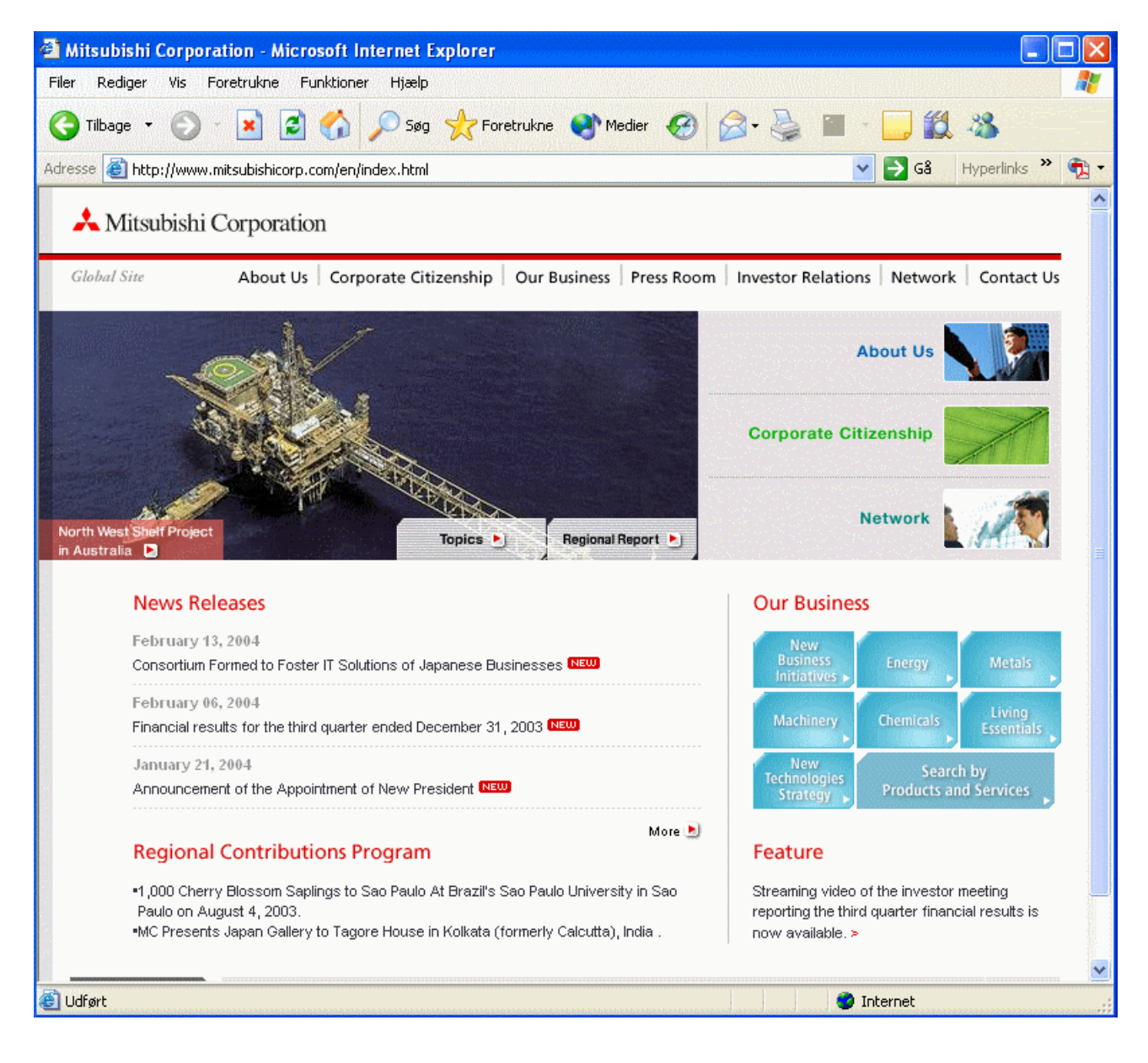

 $-000 -$ 

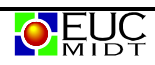